# I2C RS232 Adapter (SLAVE) Manual

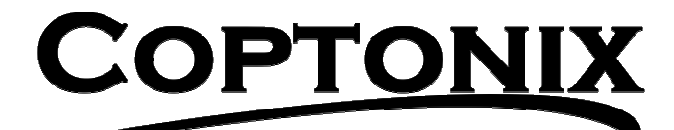

Luxemburger Str. 31 D – 13353 Berlin Phone:  $+49 - (0)30 - 61741248$ Fax:  $+49 - (0)30 - 61741247$ www.coptonix.com support@coptonix.com

## 1. Description

The I2C-RS232-Adapter is a universal usable I2C to RS232 converter. With the Adapter as I2C-Slave, several RS232 devices (e.g. PC, microcontroller) can be connected to one I2C bus, or several I2C-Devices (Master) can be connected to one RS232 device.

The slave address can be programmed freely over the serial interface. The default slave address is  $OxFE$  (1111 1110). The data of a master are temporarily stored in the I2C-RS232-Adapter and then transmitted through the serial interface. A data packet can be maximal 128 bytes.

The data, which a serial device receives (e.g. PC, microcontroller), can be processed and then sent back to the I2C-RS232-Adapter. Here the data packet can be also maximally 128 bytes. So that the I2C-RS232-Adapter can get the function of a master, the I2C-RS232-Adapter controls two Interrupt outputs. An Interrupt output can be selected over the serial interface while sending data to the adapter.

Two types of this adapter are available:

- I2C-RS232-Adapter **RS** (Part No. #020101): This type is controlled only via the serial interface (RS232). The communication is done through ASCII commands (see page 15).
- I2C-RS232-Adapter **IC** (Part No.  $\#020102$ ): This type is controlled only via the I2C-Bus. The communication is done through I2C commands (see page 8). The RS232 interface is transparent.

With the many possibilities of the Adapter it is very simple to define/program own I2C-Slaves when connected to a PC or a microcontroller.

Therefore the adapter is suitable for developers, who would like to develop and/or test own I2C-circuits. The Adapter can be a PCF8574, PCF8574A, temperature sensor or any other slave with any (7-bit) slave address.

With a PC or microcontroller the Adapter can be used also to control devices with I2C-Interface (Master). For software development, a Delphi component, a DLL, examples and data transmission protocol of the Adapter are available for developer. When using the software interfaces, the Adapter can be integrated very simply into own applications

# 2. Applications

#### 2.1 One I2C-Master – multiple RS232 devices

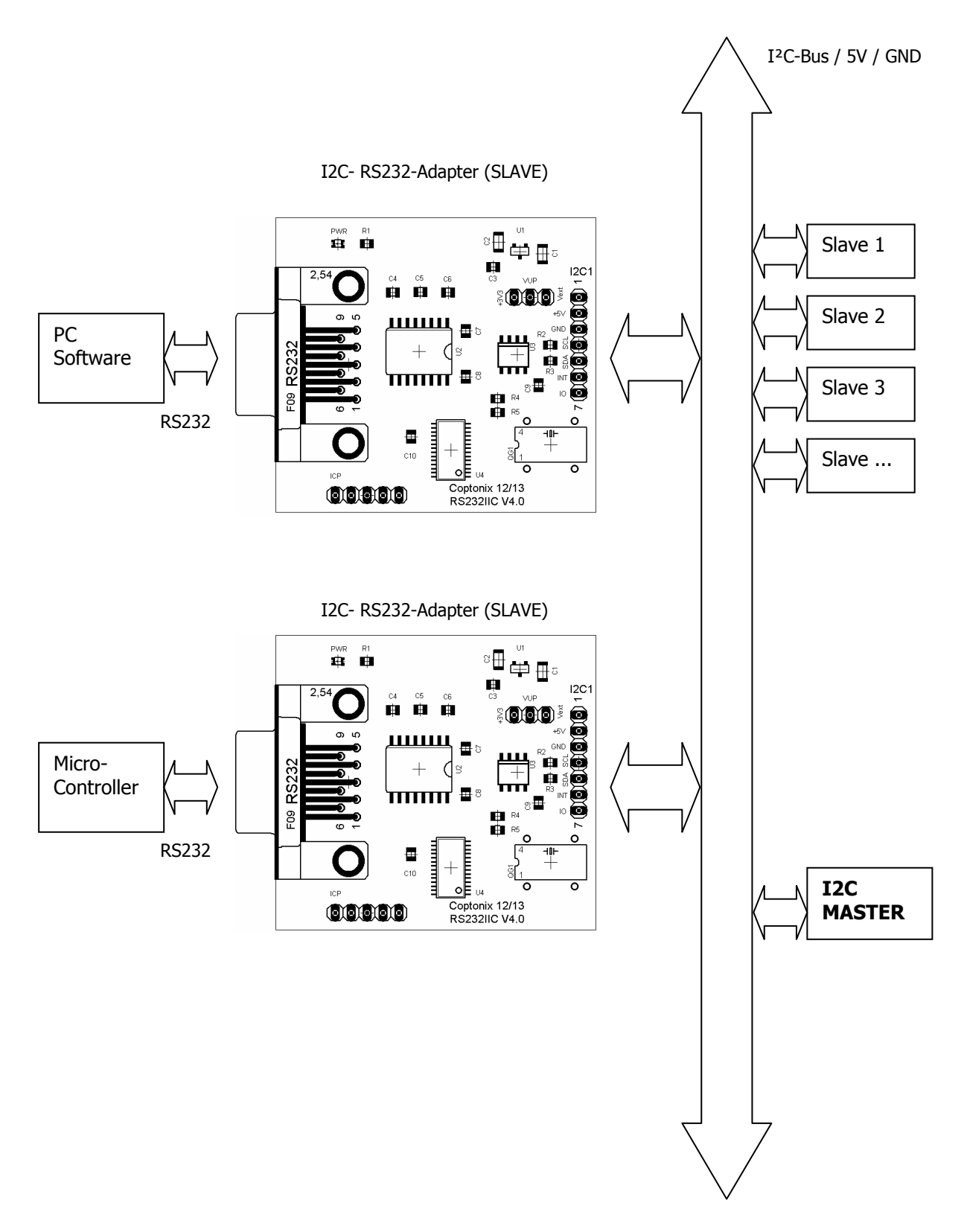

#### 2.1 Multiple I2C-Master – one RS232 device

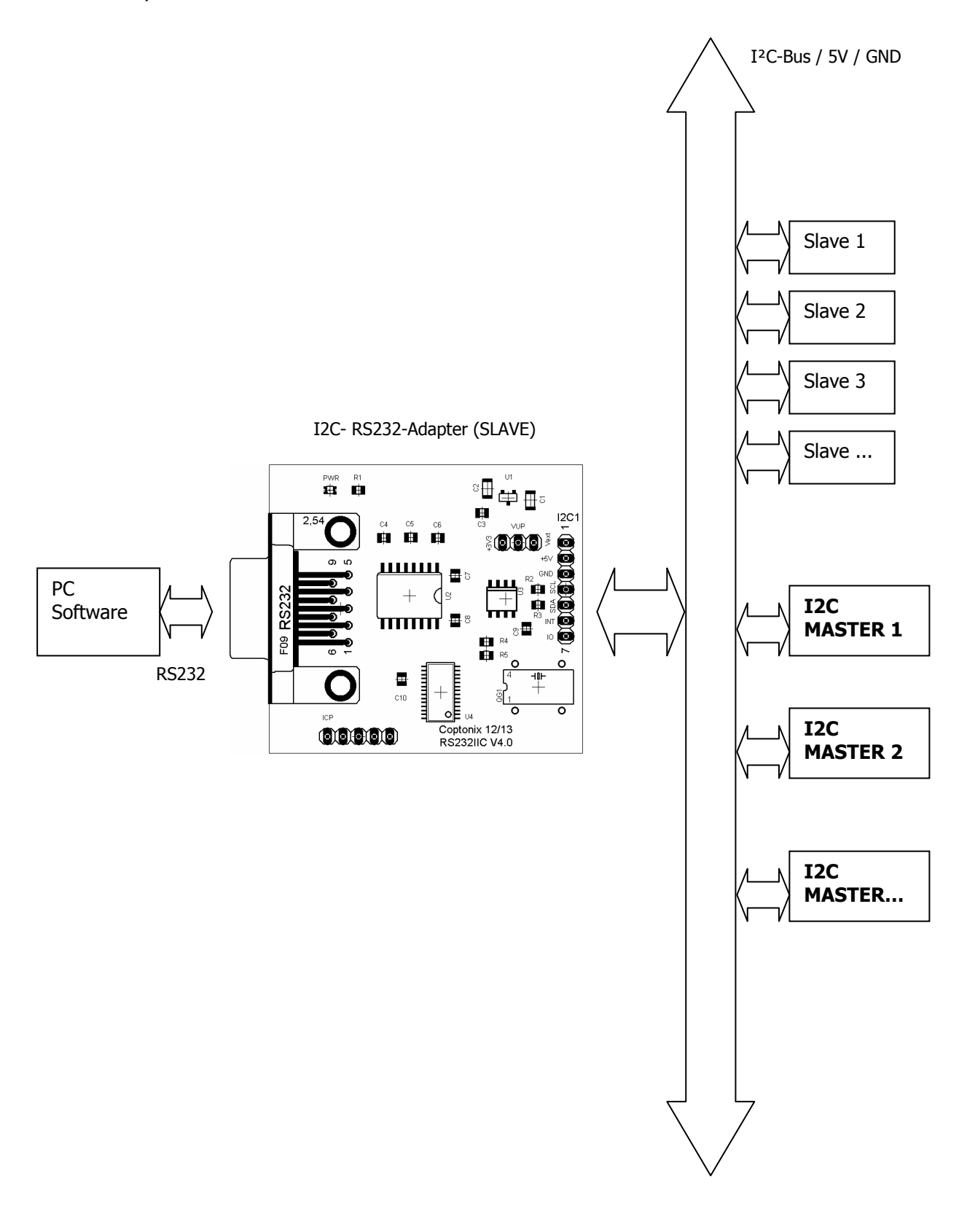

## 3. Interface

• 1 RS232 port for communication with a PC (RxD, TxD, GND)

• **2** I<sup>2</sup>C-Interface Pin 1: External pull-up voltage  $V_{ext}$  (2V – 15V) Pin 2: Supply voltage +5V Pin 3: Ground Pin 4: I2C – SCL Pin 5: I2C –SDA Pin 6: Interrupt – Output 1 Pin 7: Interrupt – Output 2 Header strip / 2.54 pitch

- $3$  Jumper VUP V<sub>pull-up</sub> Pull-up voltage Pin 1: +3.3V Pin 2: V<sub>pull-up</sub>; connected to pull-up resistors (4K7) Pin 3: External pull-up voltage Position 1-2: connects pull-up voltage to internal +3.3V Position 3-2: connects pull-up voltage to external pull-up voltage.
- 4 LED Power-ON

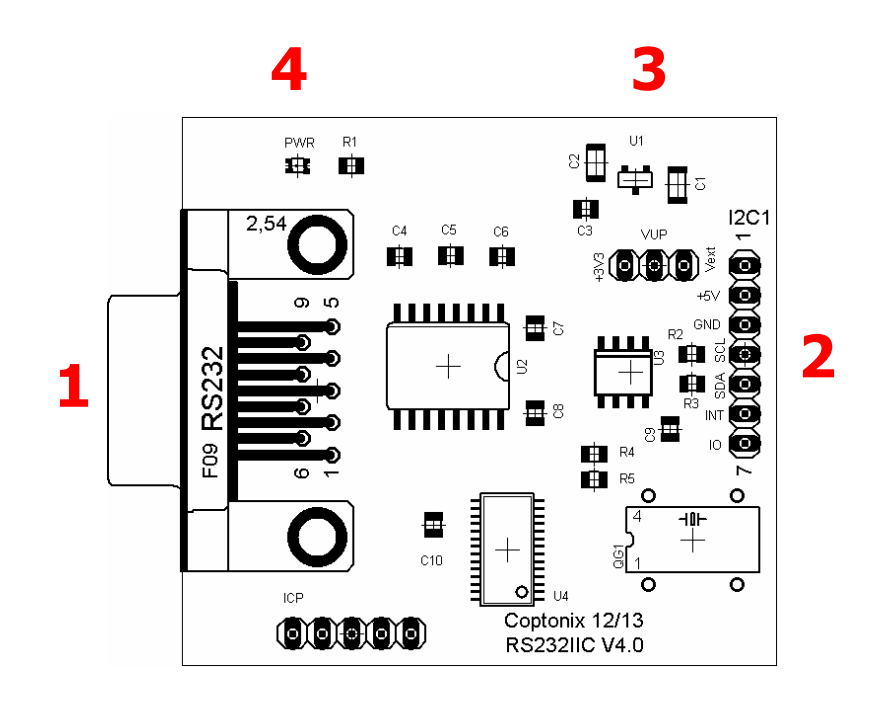

# 4. Dimension (mm)

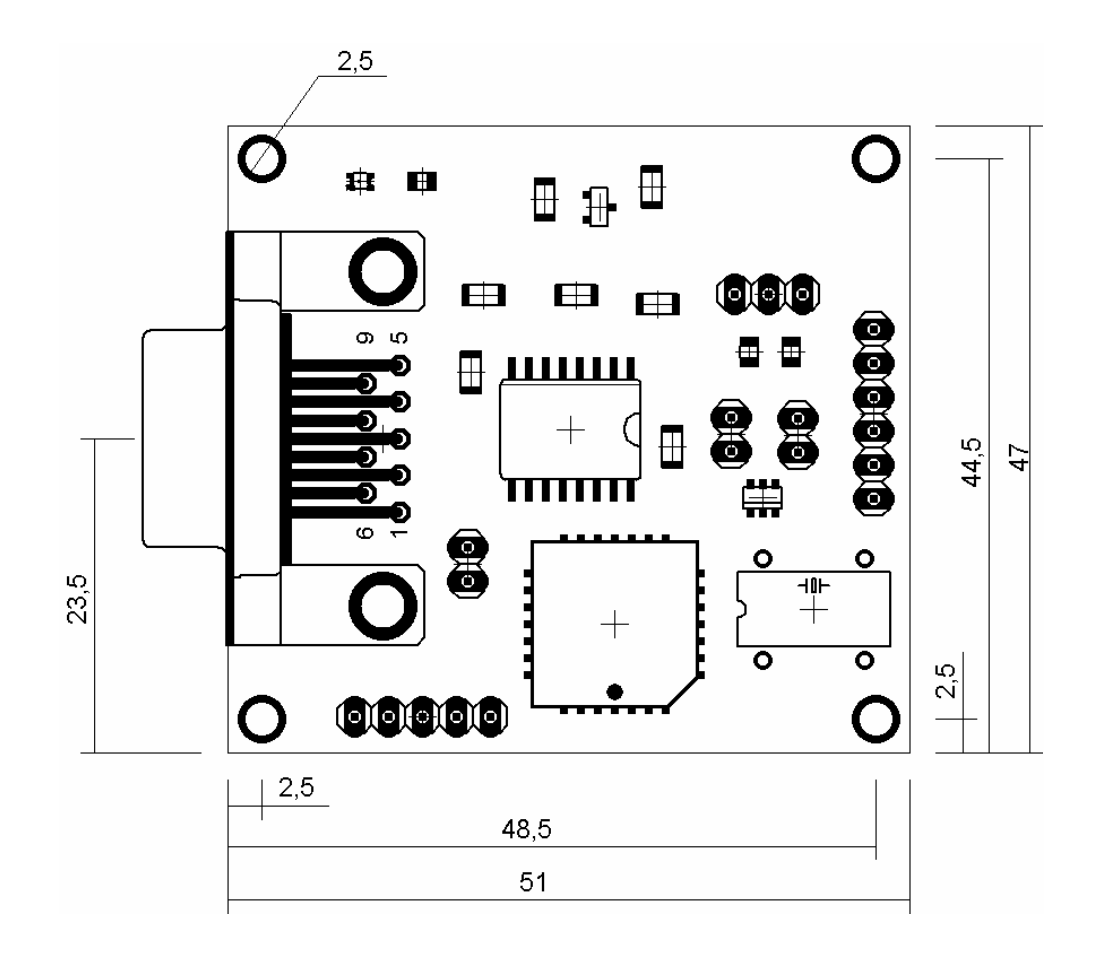

# 5. Characteristics

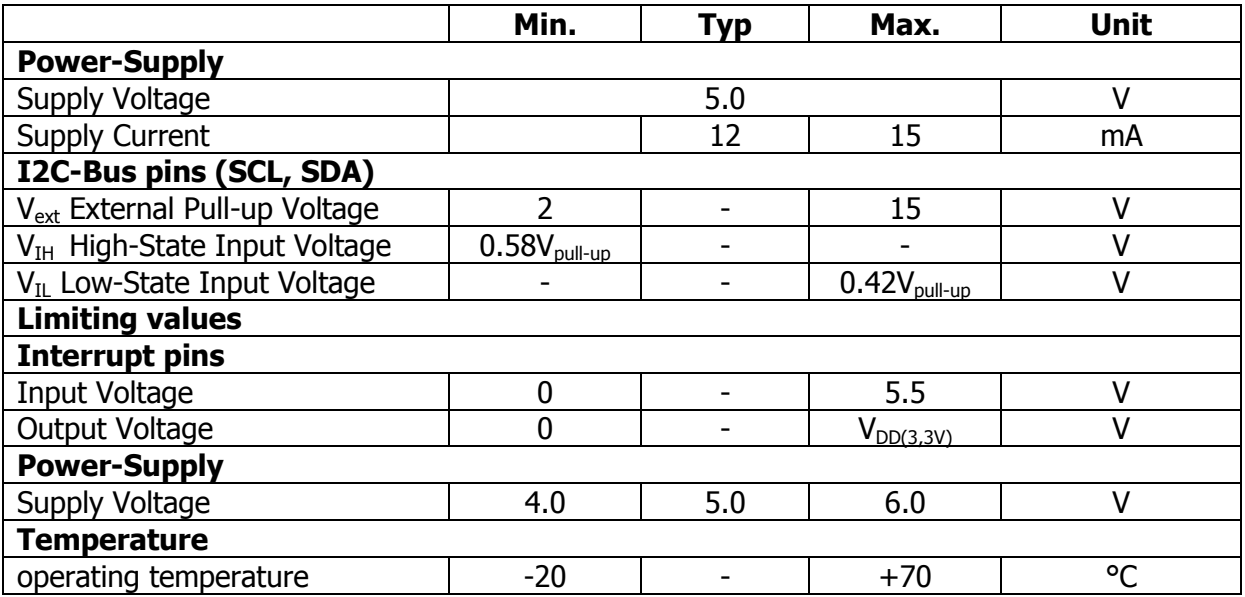

# 6. I2C Commands (Only I2C-controlled devices / Part No. #020102)

#### 6.1 Command Overview

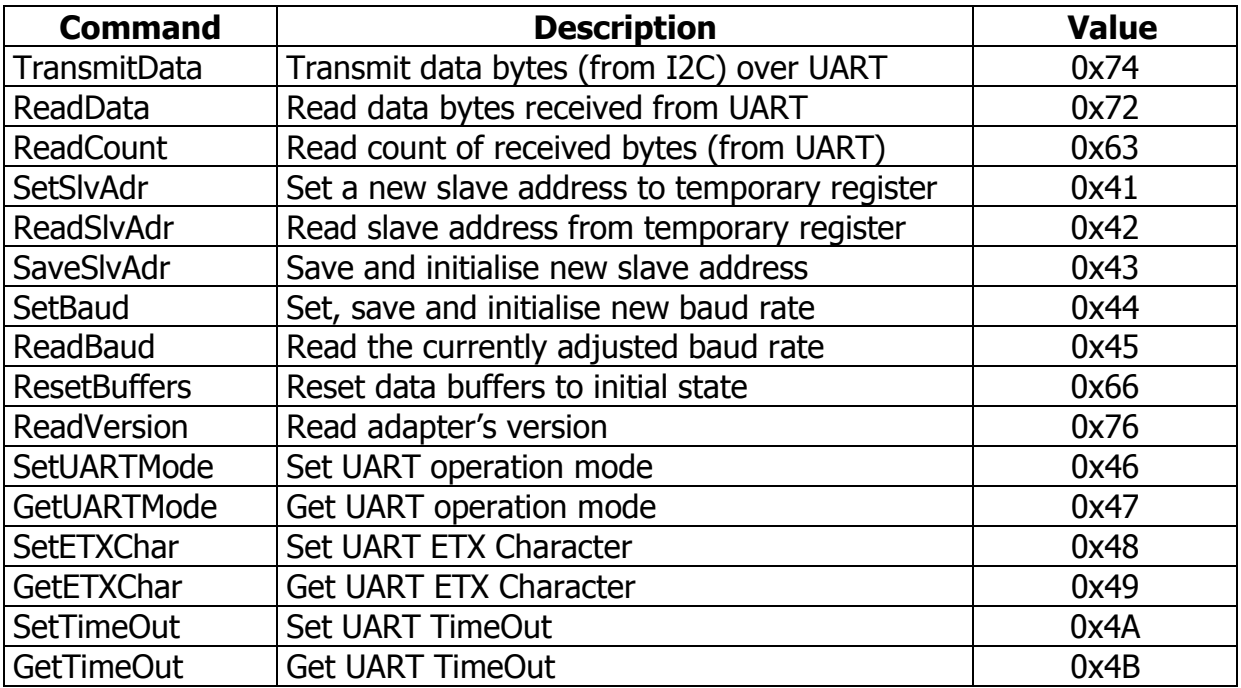

#### 6.2 Command Description

#### 6.2.1 TransmitData

In order to transmit an array of data bytes (I2C -> UART) issue the following command. The buffer size is limited to 128 bytes per message.

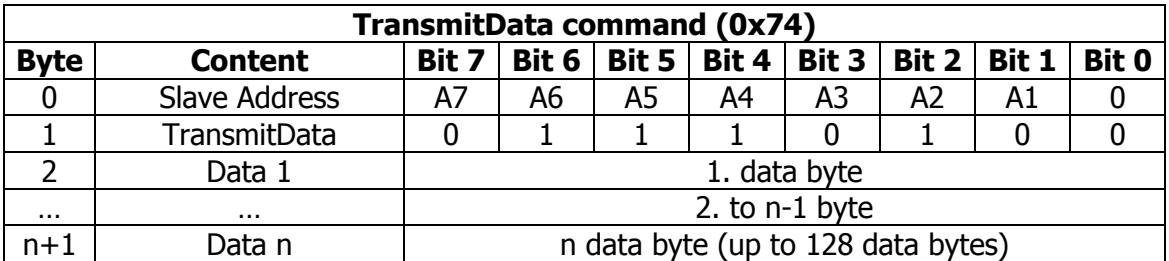

#### 6.2.2 ReadData

This command is used for reading data that were received from UART and temporary written into internal RAM.

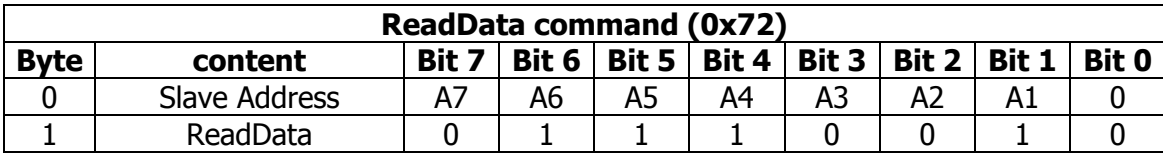

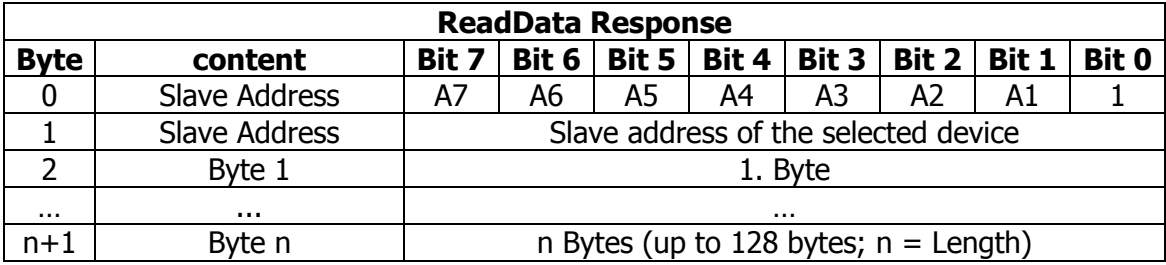

When the adapter receives a message from UART, then output Pin5 is set low. This Pin remains low until the ReadData command is issued, then Pin5 ist set high.

#### 6.2.3 ReadCount

This command returns the number of bytes received from the UART interface.

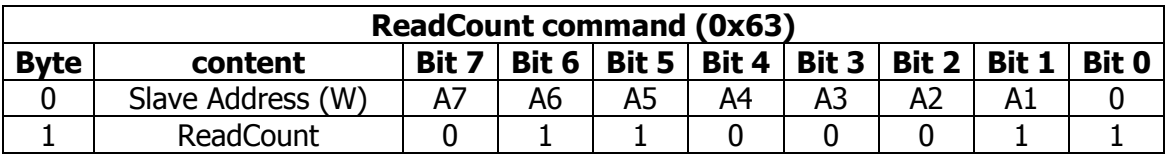

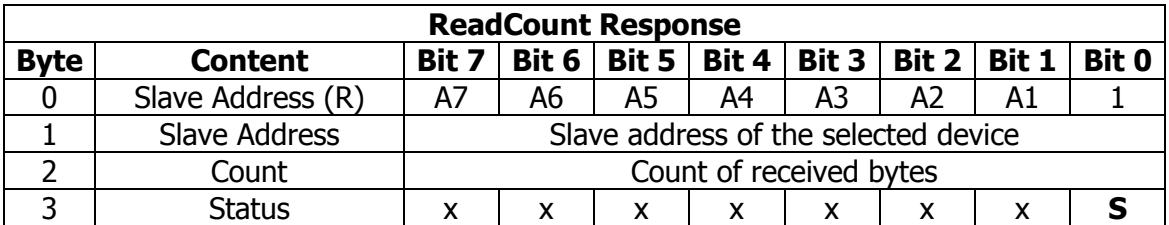

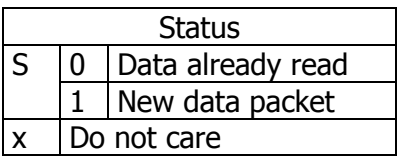

#### 6.2.4 SetSlvAdr

The default slave address is 0xFE (1111 1110). The "SetSlvAdr" command allows to change the slave address of the adapter.

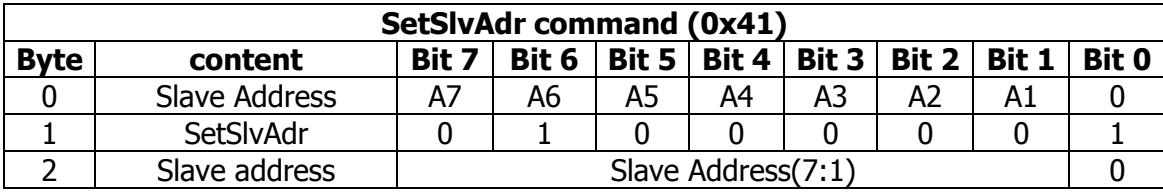

The new slave address is written to a temporary register and still not active. In order to read/verify this new slave address, issue the command "ReadSlvAdr". If the command "SaveInitSlvAdr" is issued, then the new slave address is saved into the EEPROM and the I2C-Interface is initialised.

#### 6.2.5 ReadSlvAdr

read / verify the new slave address that was written to the temporary register.

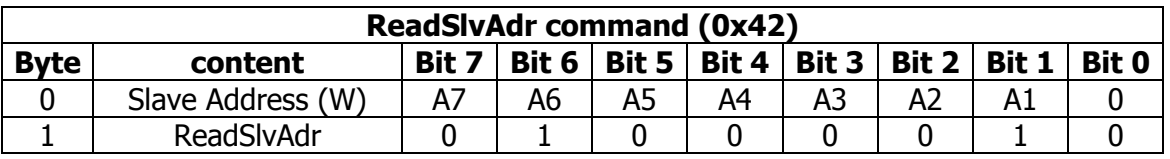

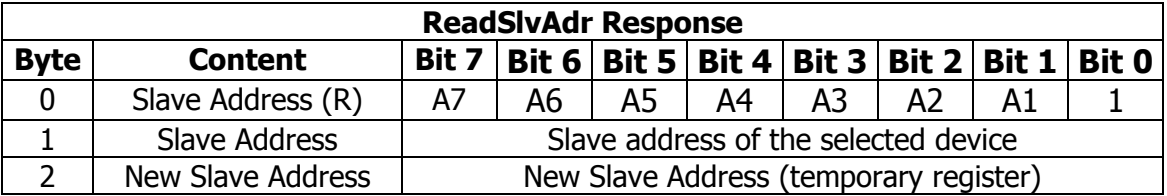

#### 6.2.6 SaveInitSlvAdr

Save and initialize the new slave address.

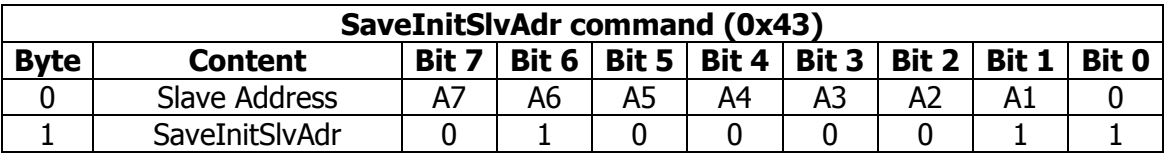

#### 4.2.7 SetBaud

sets the baud rate of the UART.

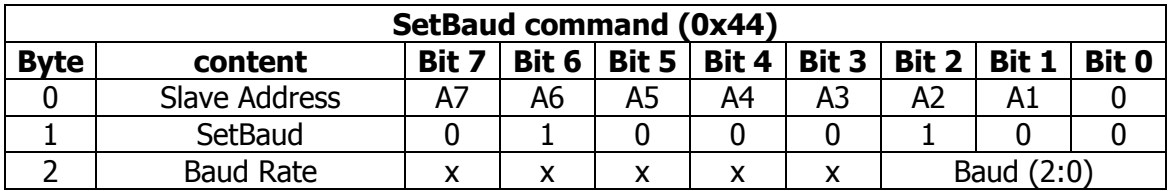

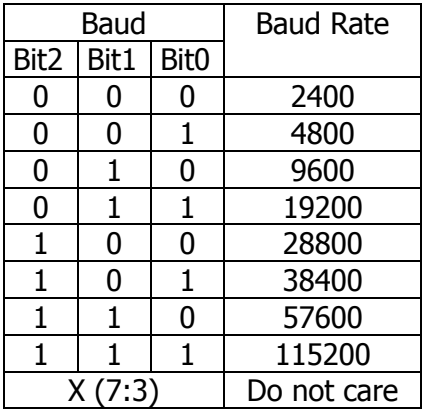

#### 4.2.8 ReadBaud

reads the currently adjusted baud rate.

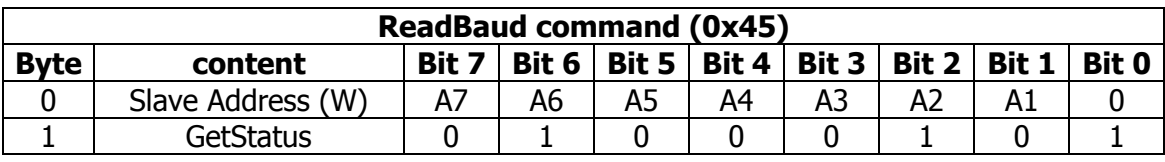

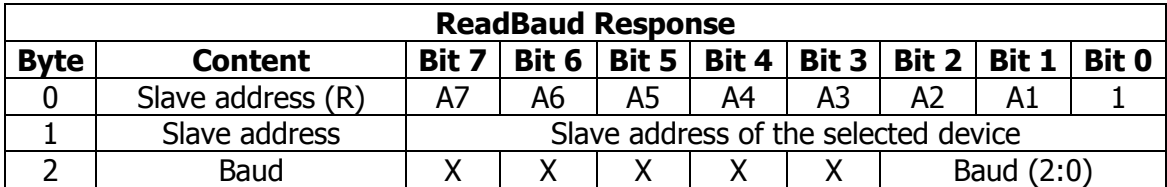

#### 4.2.9 ResetBuffers

deletes UART and I2C temporary RAM data.

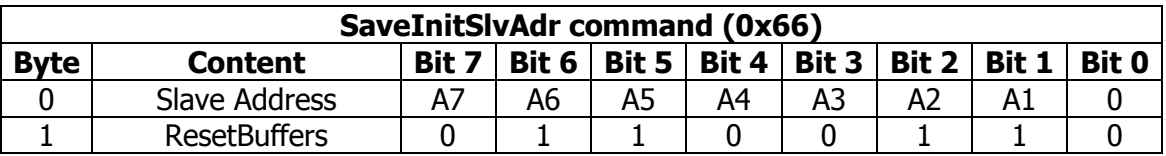

#### 4.2.10 ReadVersion

reads the version of the adapter.

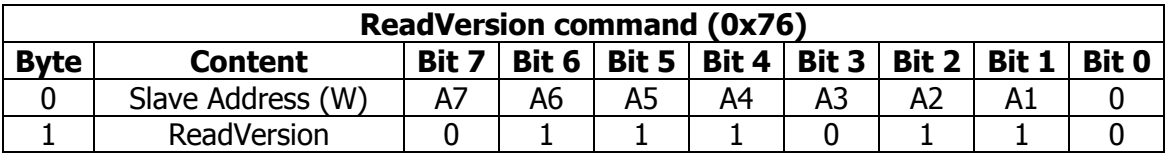

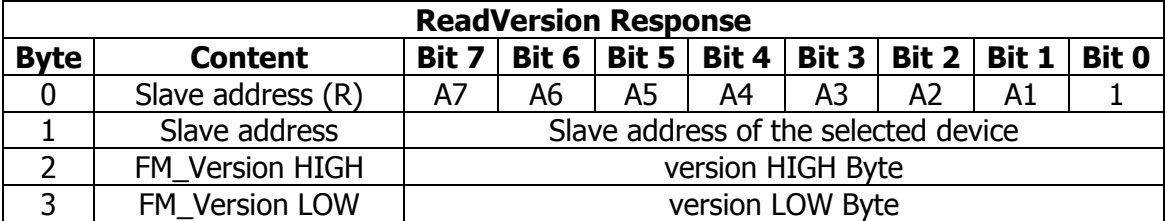

e.g.  $0x0102$  =>  $HiByte = 0x01$ ;  $LoByte = 0x02$ The version is read as a BCD code:  $=$  > Version 01.02

#### 4.2.11 SetUARTMode

sets the UART mode.

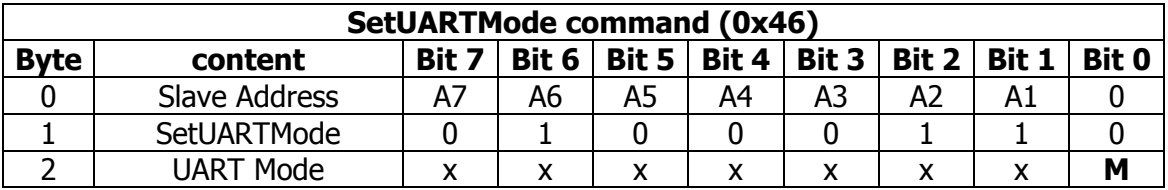

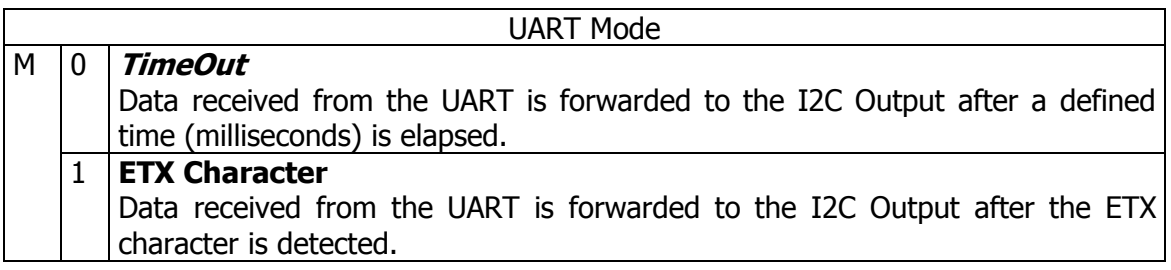

#### 4.2.12 GetUARTMode

reads UART operation mode.

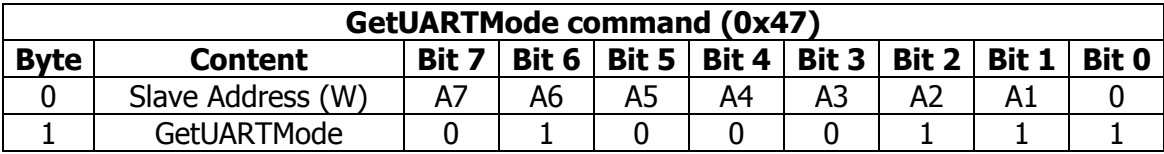

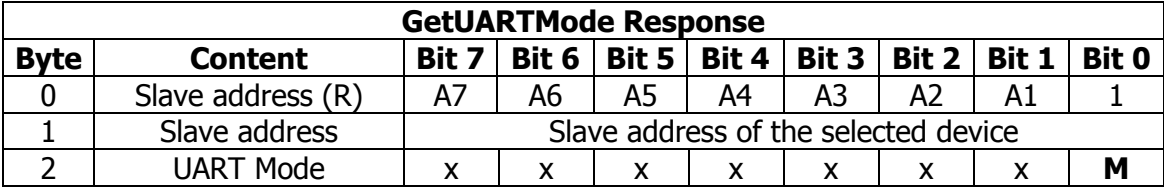

#### 6.2.13 SetETXChar

Sets a new End Of Text – Character, which triggers forwarding the received data to the I2C output.

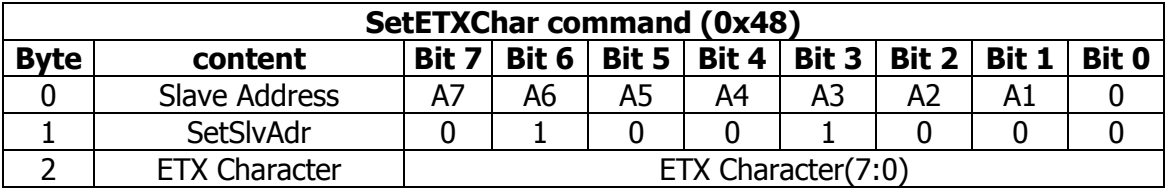

#### 6.2.14 GetETXChar

Reads End Of Text - Character.

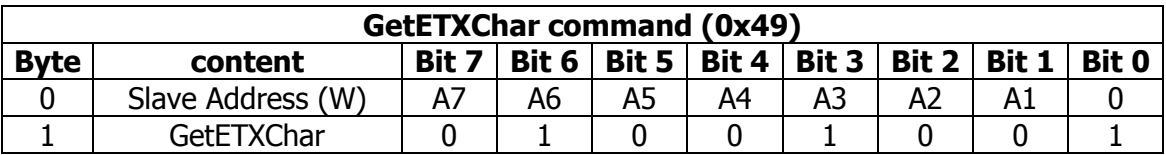

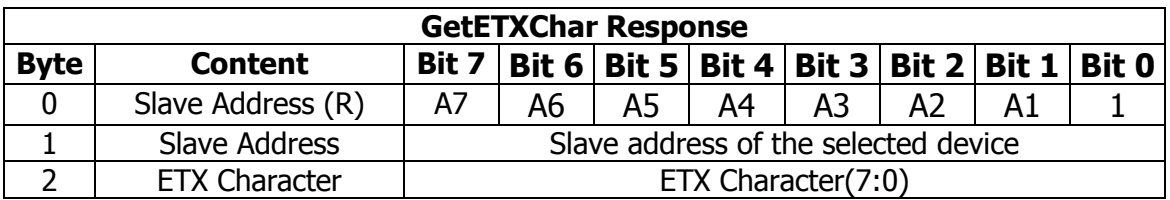

#### 6.2.15 SetUARTTimeOut

Sets UART's timeout interval. TimeOut is the wait time in milliseconds after receiving the last character on the UART before the received data is forwarded to the I2C output.

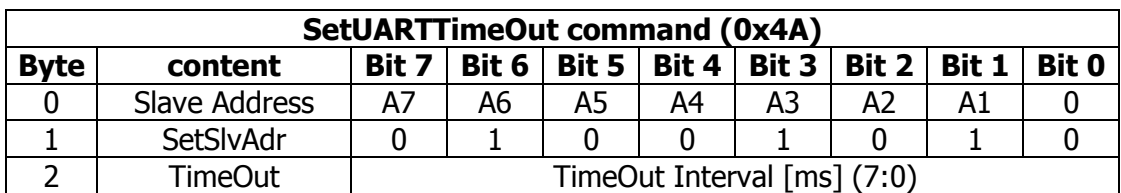

#### 6.2.16 GetUARTTimeOut

Reads UART's timeout interval.

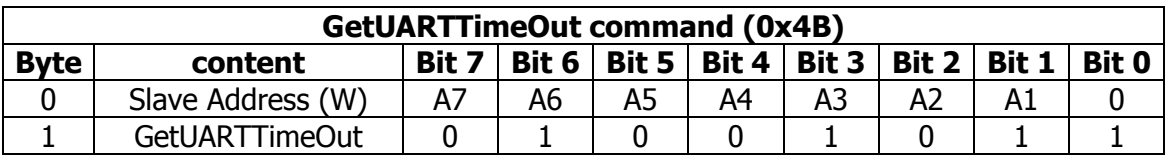

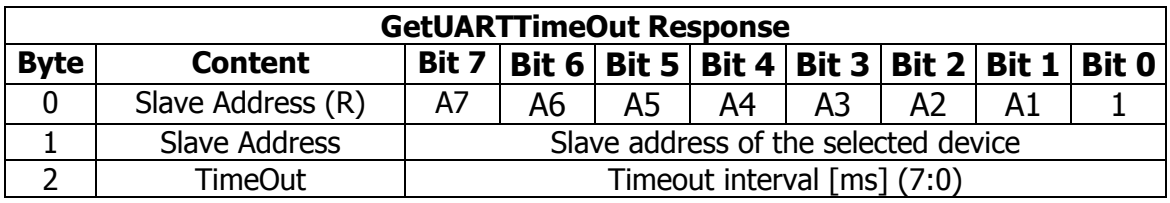

### 7. ASCII Commands (Only RS232-controlled devices / #020101)

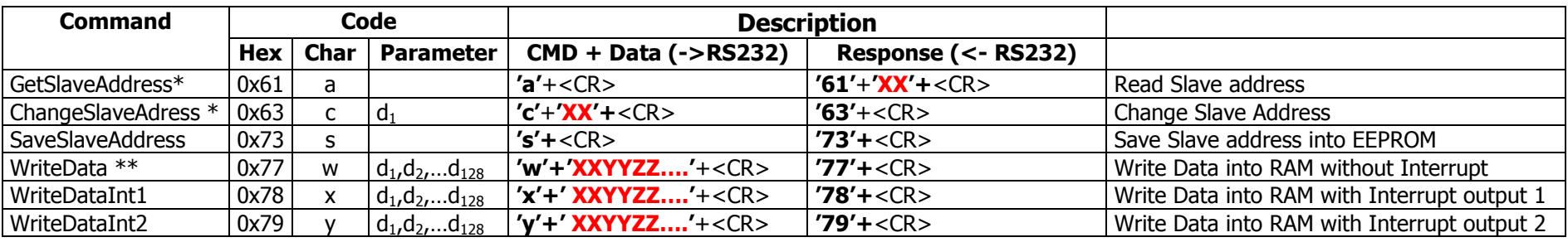

The data of an I2C master are temporarily stored and then transmitted through the serial interface. A data packet may be maximal 128 bytes.

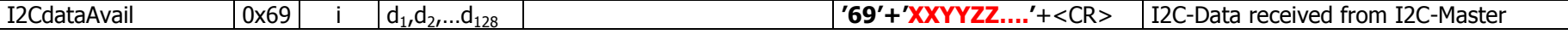

<CR> : CarriageReturn (0x0D). Commands and data are always terminated with a Carriage Return.

#### \*) ChangeSlaveAdress / GetSlaveAdress:

XX the Slave address.

e.g. in order to change the address to 0x40, we would send the following string terminated with a carriage return: 'c40'+<CR>

\*\*) WriteData:

XXYYZZ... data to send to the adapter. Packet size is at least one byte and maximum 128 bytes.

 Example: in order to write 5 Bytes 0xA1, 0x1F, 0x22, 0x5C, 0xB0 into RAM of the adapter, then the following string (terminated with a carriage return) should be sent over the serial interface: 'wA11F225CB0'+<CR>

RS232 – Settings:

19200 Baudrate: DataBits: 8  $\mathbf{1}$ StopBits: None Parity: